# **BPM AMC Card Testing**

## BPM Testing

Color Codes:

root@shm-b084-sp01 (Green)

lcls-dev3 (Blue)

laci@cpu-b34-bp01 (Orange)

Board Dependent Information (Magenta)

#### **1. Boot/Reboot board in shelf**

- ssh root@shm-b084-sp01
	- Password:
	- $\circ$  Important commands to know
	- clia deactivate board <slot#>
	- clia activate board <slot#>

#### **2. Program the FRU**

- Program the AMC FRU's EEPROM
- Source the setup script
	- For bash source /afs/slac/g/reseng/IPMC/env.sh
	- For C-Shell source /afs/slac/g/reseng/IPMC/env.csh
- If the bin is made skip down to the next bullet point (This should be done)
	- Create a binary (.BIN) file from the INF file (should be done already)
		- python /afs/slac/g/cci/package/pps-tools/frucom/fruc.py <file>.inf <file>.bin
			- For 230-60 MHz boards
				- 379-396-03-c04-230-60.inf
				- pc\_379\_396\_03\_c04\_230\_60.bin
			- For 300-30 and 300-60 MHz
				- pc\_379\_396\_03\_c04\_300\_60.inf
				- $\blacksquare$ pc\_379\_396\_03\_c04.bin
- cba\_amc\_init --file /afs/slac/g/lcls/users/BPM/LCLS\_II/BPM/Fru/<bin> --serial --tag <tag> <shm>/<slot>/<br/>kbay>
	- The tag is the XX in C04-XX
		- shm: shm-b084-sp01
			- $\bullet$  slot: 2
		- $\bullet$  bay: 2
- To read the EEPROM back cba\_amc\_init --dump <shm>/<slot>/<bay>

#### **3. Verify the board voltages**

- All test points have common ground
- 12VS should not have voltage

#### **4. RF testing using E4438 generator**

- Connect low noise RF generator to inputs:
	- $O$  LCLS II
		- 300-30 MHz @ -20dBm
		- 300-60 MHz @ -20dBm
		- 230-60 MHz @ -23dBm
	- FACET II
		- 300 MHZ-30 @ -8dBm
	- <sup>o</sup> Generate test files
		- ssh laci@cpu-b34-bp01
		- cd /afs/slac/g/lcls/users/BPM/LCLS\_II/BPM/software/lcls2-py-scripts/
		- ./launch.sh striplineTakeData.py -A0 -B0 -Y stripline\_yaml/\*\_project.yaml/000TopLevel.yaml -D stripline\_yaml/\*\_project.yaml/config/defaults\_ss.yaml -b1 -n1 -d /data/cpu-b34-bp01/bpm\_data/
		- Log onto a machine that you can get a Matlab license for
			- ssh <username>@rdsrv223
			- Copy test files to the proper directory
				- cd /afs/slac/g/lcls/users/BPM/LCLS\_II/Data
					- scp -r laci@[cpu-b34-bp01:/data/cpu-b34-bp01/bpm\\_data/](http://cpu-b34-bp01/data/cpu-b34-bp01/bpm_data/)<filename>/ .
				- Open data in Matlab
					- Source the following
						- <sup>o</sup> bash
						- source /afs/slac/g/lcls/epics/setup/epicsenv-7.0.3.1-1.0.bash
- export MLM\_LICENSE\_FILE=27010@license701,27010@license702,27010@license703 --> new
- source /afs/slac/g/controls/development/package/matlab/setup
- /matlab\_2017b\_setup\_local.bash
- cd /afs/slac/g/lcls/users/BPM/LCLS\_II/matlab
	- $\circ$  matlab &
		- Run SNRb84Gbe.m
			- Be sure to close Matlab when done
		- Change line 19 to have the right filename
		- Change line 28 to ADC.index=4
			- $4 = \text{chan}0$
			- $\overline{5} == \text{chan1}$
			- $6 = -$ chan2  $7 = -$ chan3
			-
			- Look for and record the values: sig\_power > 1
				- $\overline{\text{SNR}} > 60$
- Repeat for indices (5,6,7)

#### **5. Attenuation Sweep**

- ssh laci@cpu-b34-bp01
- cd /afs/slac/g/lcls/users/BPM/LCLS\_II/BPM/software/lcls2-py-scripts/
- ./launch.sh attnsweep\_test.py -b1 -s512 -n1 -d /data -Y stripline\_yaml/\*\_project.yaml/000TopLevel.yaml 2>&1 | tee /data/cpu-b34-bp01/bpm\_data/attn\_sweep\_SN<SerialNumber>.txt

 $\circ$  Is the ATTN variance <1dB

- Record the point when the variance is off by 1dB for each channel
- What is the 1dB compression?

On rdsrv223 or lcls-dev3

cd /afs/slac/g/lcls/users/BPM/LCLS\_II/Data  $^{\circ}$  scp -r laci@cpu-b34-bp01:/data/cpu-b34-bp01/bpm\_data/attn\_sweep\_SN<SerialNumber>.txt <space> .

#### **6. Fake Beam testing**

#### **Configure 4131A pulse generator**

- Ext trigger from the crate
- Width 700ps
- Depending on the board
- For 300 Mhz
	- 30MHz Amp 4.25 V (Use High & Low to set this value is easier)
	- 60 MHz Amp 1.8 V
		- Attenuators (Matlab Script will do this automatically)
			- LCLS II
				- $\circ$  Att 1 = 4
			- $\circ$  Att 2 = 8
			- FACET II (Uses 4.25V)
				- $\circ$  Att 1 = 6  $\circ$  Att 2 = 0
			-
	- For 230 Mhz ■ Amp 1.50 V
		- Attenuators (Matlab script will do this automatically)
			- Att  $1 = 4$ 
				- $Att 2 = 8$

#### **Run test software**

- siocRestart sioc-b084-bp02
	- Environment issues source these commands
		- source /afs/slac/g/lcls/tools/script/ENVS.bash
		- source /afs/slac/g/lcls/epics/setup/epicsenv-cur.bash
- iocConsole sioc-b084-bp02
	- quitting iocConsole ctrl-a then ctrl-d
		- To shut down press enter to see a new line
			- type  $exit()$  (open and close parentheses)
		- Troubleshooting issues
			- From the cpu ping the carrier slot
				- ssh laci@cpu-b34-bp01
				- $^{\circ}$  ping 10.0.1.102
		- Open EPICS and TPG windows
		- In a Bash shell
			- ~disco/scripts/bash/bpm\_launcher.sh

 $\circ$  Script above does the following

- $\circ$  edm -x bpm\_b084\_dev &
	- Source an EPICS 3.15 script
		- .<space> /afs/slac/g/lcls/epics/setup/go\_epics\_3.15.5-1.0.bash
		- Select BPMS:B084:200
		- cd /afs/slac/g/lcls/epics/iocTop/Tpg/Tpg-git/tpgApp/srcDisplay/
			- ./tpg2\_screen &
				- $\overline{\circ}$  In bsa\_resolution.m on line 7 sets the edef you can open the corresponding edef to see the NtoAcq count up.

### **Configure/Verify LCLS-II or LCLS-I timing**

- Verify the trigger settings in both SIOC:B084:BP02 Triggers screen and the TPR expert screen, see attached pictures
	- SIOC:B084:BP02 Triggers screen
		- Verify the TDES for DIAG and BSA match at 150ns Verify the TDES for calibration at 1000000

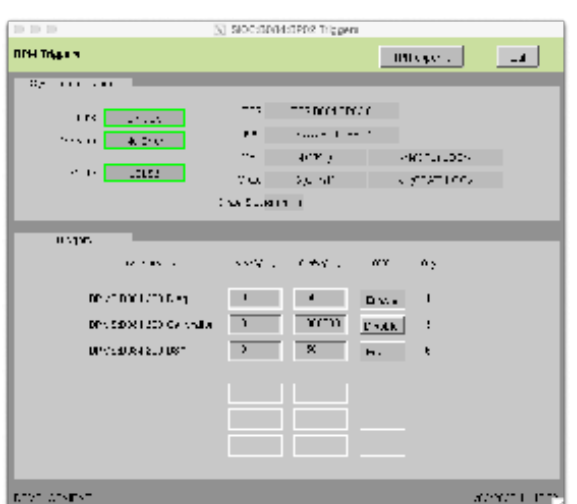

■ TPR expert screen

- Verify that the event counts for the enabled channels increments
- Verify the BSA/MPS Acquisition Trigger is enabled and the corresponding channel is enabled <sup>o</sup> 1 MHz is fine here

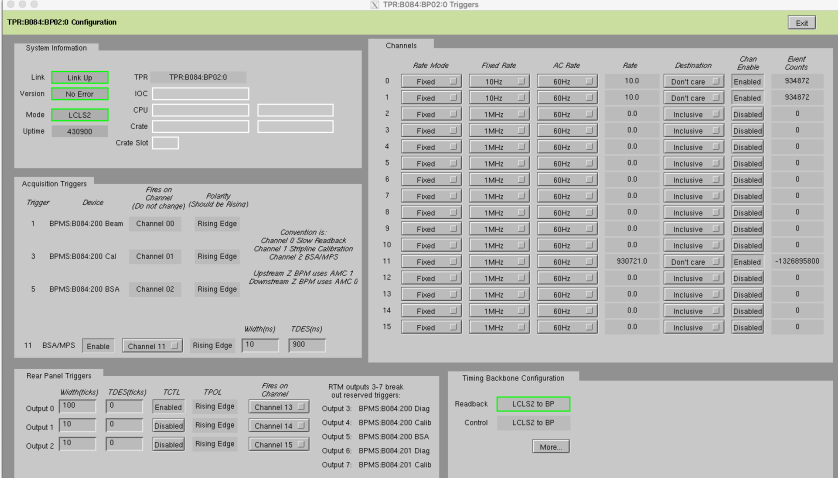

Verify channel 0 and 1 are enabled with a fixed rate of 10Hz

- Set up your EDEF (Matlab sets up during run): NtoAvg - number of shots to average
	- NtoAcq number of samples to acquire
	- Set Rate Mode = Fixed Rate
	- Set Measurement Severity = Invalid
	- $\blacksquare$  Set Destination Mode = Disable
	- Set Fixed Rate# to match your trigger rate (typically use [4] 100Hz)
		- $0 = 1$  MHz
		- $1 = 71$  kHz
		- $2 = 10$  kHz
- $3 = 1$  kHz
- $4 = 100$  Hz
- $5 = 10$  Hz
- $6 = 1$  Hz

#### **In a Matlab window run bsa\_resolution**

- Open Matlab
	- Source the following if not done
		- <sup>o</sup> bash
		- $^{\rm o}$ source /afs/slac/g/lcls/epics/setup/epicsenv-7.0.3.1-1.0.bash
		- source /afs/slac/g/controls/development/package/matlab/setup
	- /matlab\_2017b\_setup\_local.bash cd /afs/slac/g/lcls/users/BPM/LCLS\_II/matlab
		- matlab &
		- Run bsa\_resolution.m
		- <sup>o</sup> Be sure to close Matlab when done
- $\blacksquare$ Change SN inline 6
- Sets to acquire: 2000
- Is the resolution <1.5um in both planes?

#### **7. Calibration Test**

- Before starting verify the IOC is not running
- Install 50 ohm terminators on the front end of the board
- Start the IOC
- Refer to the SIOC:B084:BP02 Triggers screen for the calibration triggers status
- Adjust the RF Pulse Width from the RTM:
	- caput BPMS:B084:200:RFWD 6
		- This sets the RF width to 200ns
- Adjust the attenuators of the board
	- $^{\circ}$  caput BPMS: B084: 200: ATT2 #
		- I set this to about 10
	- caput BPMS:B084:200:ATT1 #
		- I typically do not change this attenuation setting
	- $\circ$  caput BPMS:B084:200:CALA #
		- Set this to 10
- Check the calibration calibration in the triggers window)
	- CAL RED should have a waveform on the left
	- <sup>o</sup> CAL GRN should have a waveform on the right
	- CAL TOGGLE should show both the RED and GRN waveforms simultaneously
	- **CAL signals should be constant, no skipped pulses**
- Disconnect the cables from the splitter and connect to oscilloscope
	- Verify a 10 dB of attenuation in line on the front of the oscilloscope for the port/ports to be used
		- $\circ$  Disable the calibration triggers
		- $\circ$  Remove the 50 ohm terminators
		- Connect a cable to the red and green input of the AMC and to the scope
			- If only using one channel at a time verify calibration triggers are disabled in between switching the channel under test
		- <sup>o</sup> Enable the calibration triggers
		- Verify calibration toggle is set for only one channel at a time
		- Record the Vpp for both green and red channels

#### **Using the 2-slot debug crate**

- Start the software:
	- $\circ$  log in to lcls-dev3
	- ssh laci@cpu-b084-sp01
	- $\circ$  In bash:
		- . /afs/[slac.stanford.edu/g/lcls/vol9/package/cpsw/framework/R4.4.2/env.slac.sh](http://slac.stanford.edu/g/lcls/vol9/package/cpsw/framework/R4.4.2/env.slac.sh)
		- rssi\_bridge -a 10.0.0.101 -p8193 -p8194

Open the UI

- $\circ$  open a new lcls-dev3 window
- cd /afs/slac/g/lcls/package/cpsw/cpswTreeGUI/current/
- ./env.slac.sh
- $^{\circ}$  python3 cpswTreeGUI.py --ipAddress=10.0.0.101 --rssiBridge=cpu-b084-sp01 --disableStreams ~disco /scripts/B084\_TestStand/stripline\_yaml/AmcCarrierBpmStriplineDDV1\_project.yaml/000TopLevel.yaml NetIODev&
- Or~disco/scripts/bash/ControlGUI.sh
- Under the mmio tab "right mouse" click "load file" <default.yaml>

## **Notes**

- Use 300MHz, -5dB to start. Change amplitude as needed. If using a splitter, -2dB is good
- Bay 0 is the left bay, Bay 1 is the right bay
- Attenuator controls are under AppTop -> AppCore -> AmcBayX -> StriplCalCtrl
- 1f = attenuator full-on (lowest/no signal)
- $\bullet$  00 = attenuator full off (highest signal)
- DataValid and RawData are under AppTop -> AppTopJesd[XX] -> JesdRx
- TriggerCount is under AppTop -> DaqMuxV2[X]
- Typical things to check:
- Input capacitors:
	- $\circ$  C229
		- $\circ$  C230
		- $\circ$  C231
		- $\circ$  C<sub>232</sub>
- Does the signal show up? Is it significantly lower than other channels?
- Try removing caps on bad channels to see if the signal improves. If not, it's a problem with the SMA connectors.
- Filters:
	- $O$  U18
	- $\circ$  U23
	- $\circ$  U28
	- $O$  U33
- Check the top right corner (facing faceplate)- Is the signal less than 80% of the input signal?
- Bad filters have to be sent out for replacing
- Amplifiers:
	- $O$  U16
		- $O$  U17
		- $\overline{0}$  U21
		- $\circ$  U22
		- $0$  U26
		- $O$  U27
		- $O$  U31
		- $\circ$  U32
		- o Remember to change attenuator values, the best are:
			- 0a (10dB)
		- $\bullet$  00 (0dB)
- MAKE SURE TO LOOK ACROSS THE CAPS AFTER THE AMPLIFIER
- Compare with a good channel to check that amplifier is working correctly
- ADC Clock Signal:
	- R105A/B
		- R105 should have a 1.5GHz square wave
	- 185A/B
		- 185 should have a 370MHz sine wave
- ADC bias along the bottom (for pins 2, 7 and 8)
- o Should have [some voltage] CHECK WITH A GOOD BOARD <sup>o</sup> Bad ADCs need to be sent out for replacing
- R26 and R27 should have 0V and 8V (or vice versa)
- R?? should have 5V

## Programming AMC Carriers

- 1. Log onto lcls-dev3
- 2. cd /afs/slac/g/lcls/users/BPM/LCLS\_II/BPM/firmware
- 3. Run bash script (This will change depending on where you're doing the programming. Check the program to make sure it has the right SHM, slot, and CPU addresses.)
	- For the RF lab in B84: ./ProgramBPM\_li00\_sp01\_s3.bash
	- For Thuy's lab in B34: ./ProgramBPM\_CPU\_hp05\_s3.bash

## Useful Commands

Caput [address] value - set a value Caget [address] value - read a value Ps -ef | grep ??? - check to see if matlab is hung up/still running ~disco/scripts/bash/bpm\_launcher.sh

## Other Programs

These programs can be found in ~disco/scripts/python

matViewer

- This can be used to look at the .mat files that were made for running the fake beam test.
- Two files are needed to run:
	- 000FileViewer.py
	- matplotlib\_window.py
- The main window is 000FileViewer.py, this shows all the serial numbers for the found files
- matplotlib\_window does what it sounds like, it will show the array that was made from the raw wave and the x y graph.

Graph\_Attn\_Sweep.py

- This takes the output of the attnsweep program and makes a graph
- it can take two arguments:
	- Required: the input file to process

Optional: an output image

- The program will run with bash invoked and will draw a window on the screen with relevant data in a text box
- This can also be found in /afs/slac/g/lcls/users/BPM/LCLS\_II/BPM/software/lcls2-py-scripts